### netcrashd

#### Björn Meier, Johannes Tenschert, Sergey Datsevich

16. März 2012

K ロ ▶ K @ ▶ K 할 ▶ K 할 ▶ | 할 | ⊙Q @

[Problem & Ziele](#page-2-0)

[High-Level-Szenarien](#page-3-0)

[Low-Level-Szenarien](#page-7-0)

[Aufbau](#page-8-0)

[Konfiguration \(Beispiel\)](#page-11-0)

[Features](#page-12-0)

[Umfang](#page-13-0)

[Kernel - SocKet Remote ShutDown \(skrsd\)](#page-14-0)

K ロ ▶ K 個 ▶ K 할 ▶ K 할 ▶ 이 할 → 9 Q Q →

**[Testen](#page-17-0)** 

Problem & Ziele

### Problem:

▶ Half-Opened-Socket

### Ziele:

- ▶ Wichtigste Fehlerszenarien erkennen und
- $\blacktriangleright$  im Hintergrund als Daemon
- ► nach gewählter Strategie
- $\blacktriangleright$  idealerweise nicht als root
- ► an verwaiste IP-Adressen gebundene Sockets schließen.

K ロ ▶ K 個 ▶ K 할 ▶ K 할 ▶ 이 할 → 이익(연

<span id="page-2-0"></span> $\triangleright$  Strategien und Szenarien sollten konfigurierbar sein.

## High-Level-Events (1)

### 1: Kurzfristiger Verbindungsabbruch

- ▶ Verbindung nur kurz weg, funktioniert danach wieder
- $\blacktriangleright$  keine geänderte IP
- $\blacktriangleright$  gleiches Netzwerk
- <span id="page-3-0"></span>**> kann ignoriert werden, sollte nicht mit anderen Szenarien** verwechselt werden

## High-Level-Szenarien (2)

### 2.1: Längerer Verbindungsabbruch mit gleicher IP

- ► Verbindung länger weg als nur "kurz"<br>.
- $\blacktriangleright$  gleiches Netzwerk
- $\triangleright$  in Strategie kann entschieden werden, wie zu reagieren ist

## High-Level-Szenarien (2)

### 2.1: Längerer Verbindungsabbruch mit gleicher IP

- ► Verbindung länger weg als nur "kurz"<br>.
- $\blacktriangleright$  gleiches Netzwerk
- $\triangleright$  in Strategie kann entschieden werden, wie zu reagieren ist

### 2.2: Längerer Verbindungsabbruch mit neuer IP

- ► Verbindung länger weg als nur "kurz"
- $\blacktriangleright$  gleiches Netzwerk
- $\blacktriangleright$  Es muss reagiert werden.

## High-Level-Szenarien (3)

### 3: Kompletter Verbindungsabbruch

- $\blacktriangleright$  Im beobachteten Zeitraum keine Verbindung mehr zum Netzwerk aufgebaut.
- $\blacktriangleright$  Es muss reagiert werden.
- 4: Wechsel des Netzwerks
	- $\blacktriangleright$  Eine Verbindung abgebrochen,
	- $\blacktriangleright$  eine andere geöffnet.
		- $\triangleright$  z. B. Wechsel LAN  $\rightarrow$  WLAN
		- <sup>I</sup> oder Wechsel des verwendeten WLAN:  $FAU-STUD \rightarrow eduroam$ , gleiches Interface wlanX

**KORKAR KERKER SAGA** 

 $\blacktriangleright$  Es muss reagiert werden.

### Low-Level-Szenarien

<span id="page-7-0"></span>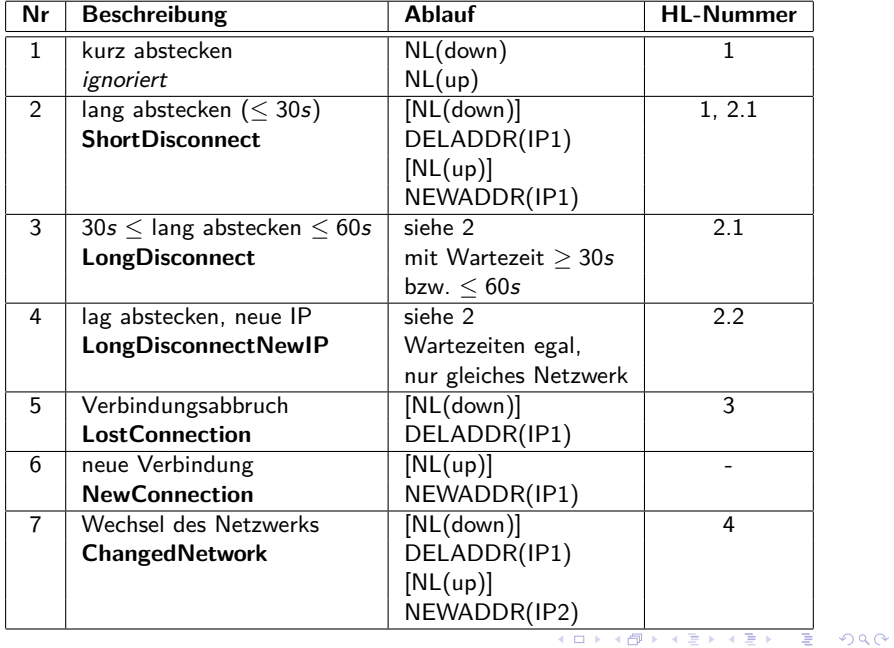

### Aufbau

#### Event-Erkennung

Uber Netlink auf NEWLINK, DELADDR, NEWADDR warten. ¨ Eigener Thread.

#### Szenario-Erkennung

Events interpretieren (siehe Low-Level-Szenarien) und an Strategie-Auswahl übergeben.

#### Strategie-Ausführung

<span id="page-8-0"></span>Auswahl der passenden Konfiguration. Strategie entscheidet, ob und wie auf Szenario reagiert werden soll.

### Aufbau

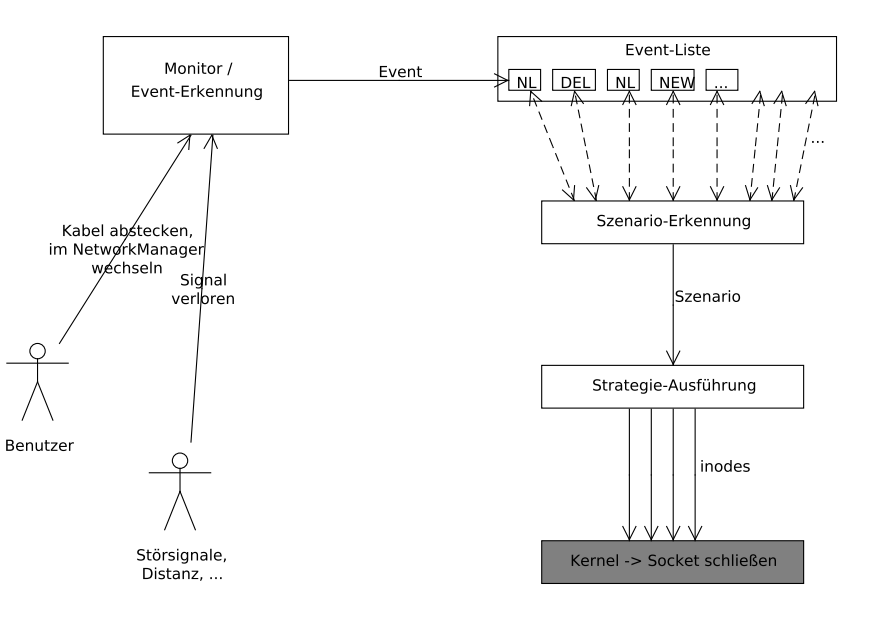

K ロ ▶ K @ ▶ K 할 ▶ K 할 ▶ 이 할 → 9 Q Q →

### Längerer Verbindungsabbruch

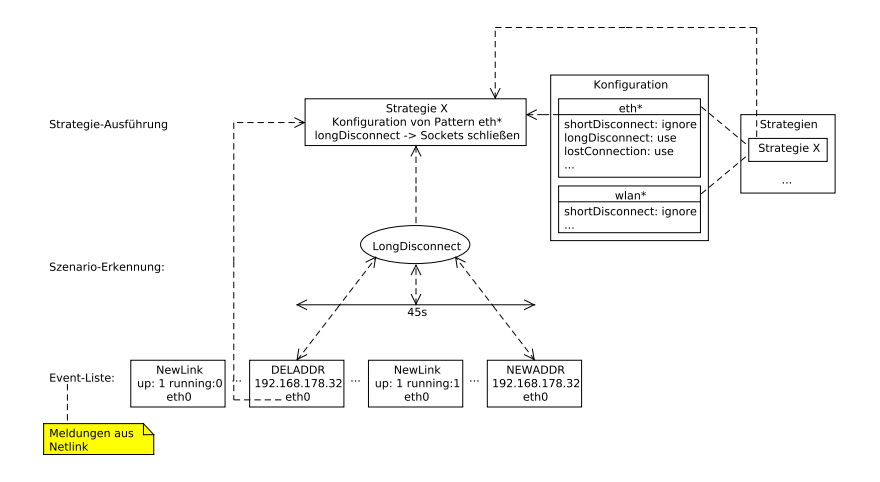

K ロ ▶ K 個 ▶ K 할 ▶ K 할 ▶ 이 할 → 9 Q Q →

## Konfiguration (Beispiel)

```
scenario : {
        newnetwork_wait = 10;
        changednetwork_timespan = 20;
        shortdisconnect_timespan = 45;
        longdisconnect_timespan = 90;
        lostConnection after = 90;
        longdisconnectNewIP_timespan = 60; };
strategy : {
  eth0 : fname = "default";
    shortDisconnect = "ignore";
    longDisconnect = "ignore";
    longDisconnectNewIP = "use";
    lostConnection = "default";
    changedNetwork = "use"; };
  eth* : { ... };
  wlan* : { ... };
  default : { ... }; };
```
### **Features**

 $\triangleright$  Wichtigste Fehlerszenarien erkannt

► Erkennung, Szenarien, Strategien im Userspace  $\rightarrow$  Kernel nicht weiter aufblähen; Fehler, Anderungen

- $\blacktriangleright$  keine Root-Rechte notwendig
- $\blacktriangleright$  Daemon
- $\blacktriangleright$  konfigurierbar
- <span id="page-12-0"></span> $\blacktriangleright$  Dokumentation des Quellcodes
	- $\rightarrow$  Erweitern leichter

## Umfang

 $\left\{ \begin{array}{ccc} 1 & 0 & 0 \\ 0 & 1 & 0 \\ 0 & 0 & 0 \\ 0 & 0 & 0 \\ 0 & 0 & 0 \\ 0 & 0 & 0 \\ 0 & 0 & 0 \\ 0 & 0 & 0 \\ 0 & 0 & 0 \\ 0 & 0 & 0 \\ 0 & 0 & 0 \\ 0 & 0 & 0 \\ 0 & 0 & 0 \\ 0 & 0 & 0 \\ 0 & 0 & 0 & 0 \\ 0 & 0 & 0 & 0 \\ 0 & 0 & 0 & 0 \\ 0 & 0 & 0 & 0 & 0 \\ 0 & 0 & 0 & 0 & 0 \\ 0 & 0 & 0 & 0 & 0 \\ 0$ 

 $\Rightarrow$  $2Q$ 

<span id="page-13-0"></span>4721 11928 100963 total

## Kernel - SocKet Remote ShutDown (skrsd)

### **Schnittstelle**

- ▶ /proc/net/shutdown\_socket (WUGO)
	- $\blacktriangleright$  für alle schreibbar
- ▶ Rechteüberprüfung zur Laufzeit

#### Verwenden:

Statisch, Loadable Kernel Module

### <span id="page-14-0"></span>Umfang

\$ wc skrsd.c 190 440 4009 skrsd.c

## Kernelmodul - Übersicht

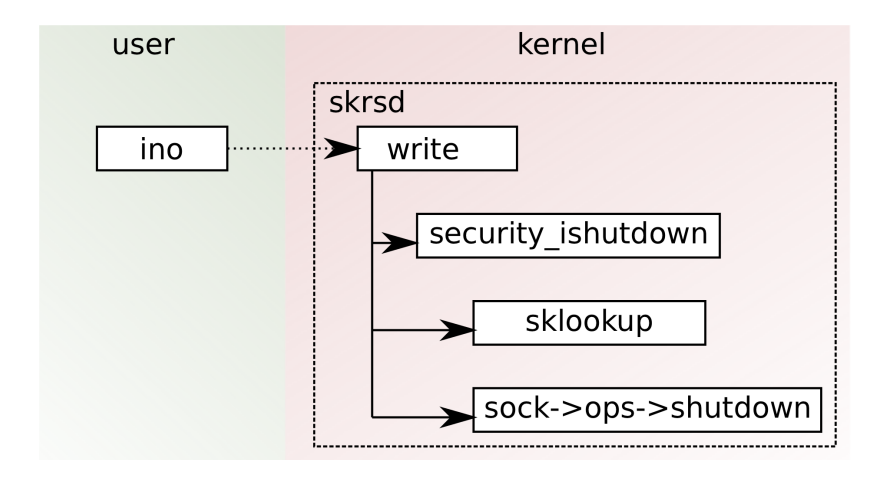

K ロ ▶ K 個 ▶ K 할 ▶ K 할 ▶ 이 할 → 9 Q Q →

## Kernelmodul - Lookup

sklookup |

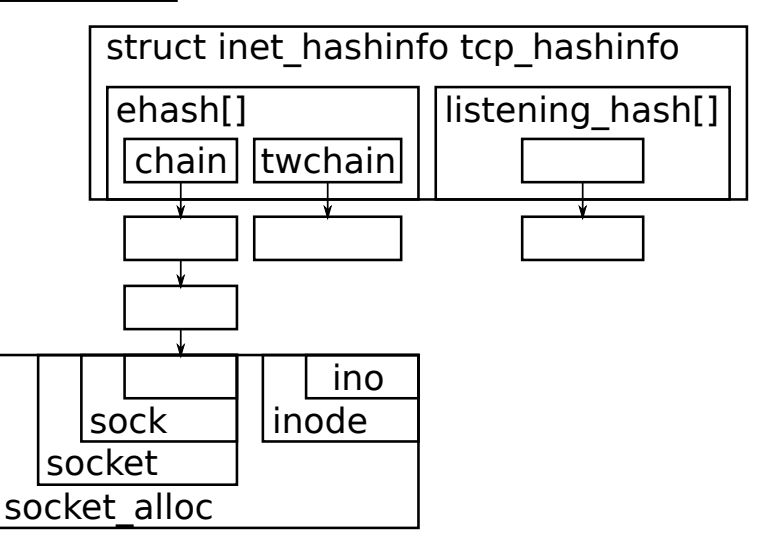

# Testen / Vorführen

#### ▶ Python-Skript

K ロ ▶ K @ ▶ K 할 ▶ K 할 ▶ | 할 | ⊙Q @

#### $\triangleright$  ssh

<span id="page-17-0"></span>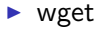